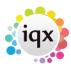

# **Boiler Plate Text (Standard Text/AutoText)**

## **Set Up Boiler Plate Text**

Boiler Plate Text, (BPT), allows the setting up of blocks of standard text which may be easily dropped into the current cursor position of the various free text notes fields.

Useful for such things as meeting note headings, job description outlines or standard blocks of text for sending emails.

Set up in Maintenance> Agency Setup> Boiler Plate Text.

Select whether you want the text to be accessible from:

- Company
- Vacancy
- Contact Event
- Company
- Applicant
- Text Message

The Type given to the Boiler Plate Text will determine where in IQX it can be used. For example, Progress type is available from the Insert Text on a progress record but if you want to use that block of text in a contact event from a progress record then it needs to be set up as a Contact Event Type.

Text Message Type is used for sending SMS/Email from Shift Booking or Shift Confirmation.

Mail Merge Text buttons use the Contact Event Type.

Insert a relevant Description, Division, (leaving this blank allows all Divisions to use the BPT), and a sort order.

Double click on the boiler plate text field to open the box to enter the text.

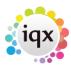

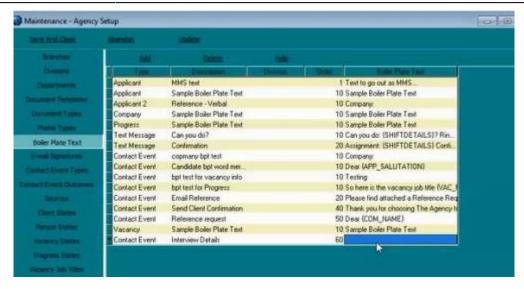

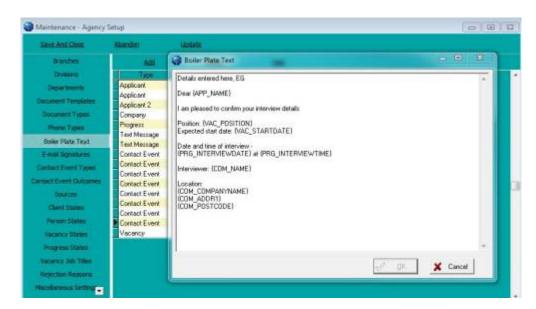

When inserting boiler plate fields, please make sure the fields are surrounded by {}s.

eq {APP NAME}, {COM NAME}...

The fields that are available for the Boiler Plate Text will depend on where the text is being inserted from. For example if you are making a contact event from the candidate record the Applicant Fields will be the only fields that are available. However, if you make the contact event from a placement record then the applicant, company, vacancy, placement and progress fields will be available.

### **Applicant Fields**

Accessible from Applicant, Vacancy, Placement or a Contact Event (if it has a link to a Company, Vacancy, Placement record or via Shift Confirmation).

Boiler Plate Field Table Field Example APP\_NAME Person Name Mr Fred Smith

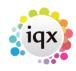

| APP_SURNAME            | Person | Surname      | Smith                       |
|------------------------|--------|--------------|-----------------------------|
| APP_USURNAME           | Person | Surname      | SMITH                       |
| APP_FORENAMES          | Person | Forenames    | Fred                        |
| APP_UFORENAMES         | Person | Forenames    | FRED                        |
| APP_SALUTATION         | Person | Salutation   | Mr Smith                    |
| APP_ADDR1              | Person | Addr1        | Wester Newhouse             |
| APP_ADDR2              | Person | Addr2        | Lilliesleaf                 |
| APP_ADDR3              | Person | Addr3        |                             |
| APP_TOWN               | Person | Town         | Melrose                     |
| APP_COUNTY             | Person | County       | Scottish Borders            |
| APP_COUNTRY            | Person | Country      | Scotland                    |
| APP_POSTCODE           | Person | Postcode     | TD6 9JT                     |
| APP_DOB                | Person |              | 1/1/1990                    |
| APP_SEX                | Person |              | Male                        |
| APP_NI                 | Person |              | AB123456C                   |
| APP_APPNUMBER          | Person | 1 1          | 123456                      |
| APP_PAYROLLNUMBER      | Person |              | 1                           |
| APP_REGISTRATIONDATE   | Person | •            | 01/01/2010                  |
| APP_ADDRESSLONG        |        | Wester Newho | ouse, Lilliesleaf, Melrose, |
| TD6 9JT                |        |              |                             |
| APP_ADDRESS            |        |              | Wester Newhouse             |
|                        |        | liesleaf     |                             |
|                        |        | rose         |                             |
|                        | TD6    | 9JT          |                             |
| APP_PHN_HOME_TELEPHONE |        |              | 01835 340034                |
| APP_PHN_DAY_TELEPHONE  |        |              | 01835 340034                |
| APP_PHN_MOBILE         |        |              | 07777 XXXXXX                |
| APP_PHN_FAX            |        |              | 01835 XXXXXX                |
| APP_PHN_E-MAIL         |        |              | Support@iqx.co.uk           |
| APP_HEADERNAME         |        |              | Mr Fred Smith               |
| APP_LISTOFCVS          |        |              | xxxxxx                      |
|                        |        |              |                             |

## **Company Fields**

Accessible from Company, Vacancy, Progress or a Contact Event (if it has a link to a Company, Vacancy, Progress record or via Shift Confirmation).

| Boiler Plate Fig | eld Table | Field      | Example          |
|------------------|-----------|------------|------------------|
| COM_NAME         | Person I  | Name       | Mr Fred Smith    |
| COM_SALUTATION   | Person    | Salutation | Mr Smith         |
| COM_COMPANYNAME  | Company   | Name       | IQX Limited      |
| COM_ADDR1        | Company   | Addr1      | Wester Newhouse  |
| COM_ADDR2        | Compa     | any Addr2  | Lilliesleaf      |
| COM_ADDR3        | Compa     | any Addr3  |                  |
| COM_TOWN         | Compa     | any Town   | Melrose          |
| COM_COUNTY       | Compa     | any County | Scottish Borders |
| _                | ·         | •          |                  |

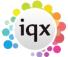

| 2024/05/15 01:09        | 4/10       |            | Boiler Plate Text (Standard Text/AutoText) |
|-------------------------|------------|------------|--------------------------------------------|
| COM_COUNTRY             | Company    | Country    | Scotland                                   |
| COM_POSTCODE            | Company    | Postcode   | TD6 9JT                                    |
| COM_POSITION            | Employment | Position   | Developer                                  |
| COM_DEPARTMENT          | Employment | Department | Development                                |
| COM_ADDRESSLONG         |            |            | Wester Newhouse,                           |
| Lilliesleaf, Melrose,   | ΓD6 9JT    |            |                                            |
| COM_ADDRESS             |            |            | Wester Newhouse                            |
|                         | Lilliesl   | leaf       |                                            |
|                         | Melrose    |            |                                            |
|                         | TD6 9JT    |            |                                            |
| COM_PHN_DIRECT_TELEPHON | NE         |            | 01835 340034                               |
| COM_PHN_MOBILE          |            | 07         | 777 XXXXXX                                 |
| COM_PHN_DIRECT_FAX      |            |            | 01835 XXXXXX                               |
| COM_PHN_E-MAIL          |            |            | support@iqx.co.uk                          |

Mr Fred Smith, IQX

## **Vacancy Fields**

COM HEADERNAME

Limited

Accessible from Company, Vacancy, Progress, Placement, or a Contact Event (if it has a link to a Company, Vacancy, Progress record, Placement record or via Shift Confirmation).

| Boiler Plate Field  | Table      | Field Exa   | mple             |
|---------------------|------------|-------------|------------------|
| VAC_POSITION        | Vacancy    |             | Desktop Support  |
| VAC_ENTRYDATE       | Vacancy    |             | 01/01/2012       |
| VAC_STARTDATE       | Vacancy    |             | 01/11/2012       |
| VAC_SALARY          | Vacancy    | Salary      | 20000            |
| VAC_REFCODE         | Vacancy    | RefCode     | VAC11111         |
| VAC_N00FP0STS       | Vacancy    | NoofPosts   | 1                |
| VAC_EXPIRY          | Vacancy    | Expiry      | 01/12/2012       |
| VAC_SITEADDR1       | Vacancy    | Addr1       | Wester Newhouse  |
| VAC_SITEADDR2       | Vacancy    | Addr2       | Lilliesleaf      |
| VAC_SITEADDR3       | Vacancy    | Addr3       |                  |
| VAC_SITETOWN        | Vacancy    | Town        | Melrose          |
| VAC_SITECOUNTY      | Vacancy    | County      | Scottish Borders |
| VAC_SITECOUNTRY     | Vacancy    |             | Scotland         |
| VAC_SITEPOSTCODE    | Vacancy    | Postcode    | TD6 9JT          |
| VAC_ADDRESSLONG     |            | W           | ester Newhouse,  |
| Lilliesleaf, Melros | e, TD6 9JT |             |                  |
| VAC_ADDRESS         |            |             | r Newhouse       |
|                     |            | iesleaf     |                  |
|                     | Melr       |             |                  |
|                     | TD6        |             |                  |
| VAC_SITENAME        | Vacancy    | SiteName    | IQX Limited      |
| VAC_SITECONTACT     |            | SiteContact |                  |
| VAC_SITEFAX         | Vacancy    | SiteFax     | 01835 XXXXXX     |
|                     |            |             |                  |

| 2024/05/15 01:09 | 5/10    |               | Boiler Plate Text (Standard Text/AutoText) |
|------------------|---------|---------------|--------------------------------------------|
| VAC_SITEEMAIL    | Vacancy | SiteEmail     | support@iqx.co.uk                          |
| VAC_SITEPHONES   | Vacancy | SitePhoneNuml | bers01835 340034                           |
| VAC_SITEROLE     | Vacancy | Role          | Manager                                    |

#### **Shift Fields**

Accessible from Shift Confirmation buttons and can also be passed through to contact events via the shift confirmation and tempdesk – shifts screen.

Can use **either** Shift Details **or** {SHF} fields but **not both**, if SHIFTDETAILS is used then none of the {SHF} fields will be available.

```
Boiler Plate Field Example
SHIFTDETAILS 01/02/2012 13:00-17:00
```

#### OR

```
Boiler Plate Field
                    Example
SHF DATE
                1/1/2015
SHF FROM
                8:00
SHF TO
                10:30
SHF NOTE
                Notes
SHF BREAKMINUTES
                    30
SHF WHENCANCELLED
                    1/1/2015
SHF THEIRREF
                    A/1234
SHF CANCELREASON
                    Holiday
SHF WHENCANCELLED
                    1/1/2015
SHF PERSON
                Mr Fred Smith
SHF CLIENTCONFIRMED 1
SHF TEMPCONFIRMED
                    1
SHF STATE
SHF STATEDESC
                    Provisional
SHF SERIALNUMBER
                    12345
```

It is possible to list all shifts applicable (up to 365 days in advance) to an applicant. The shifts do not have to be referenced in the Shift Confirmation Screen. This means that when confirming shifts you need only tick against one shift for a temp and it will list all of the shifts.

```
{SHR_BEGIN}{SHR_DATE dd/mm/yyyy} {SHR_FROM} - {SHR_TO}{SHR_END}
```

Would output something like:

```
01/07/2016 08:00 - 17-00
02/07/2016 08:00 - 17-00
03/07/2016 08:00 - 17-00
04/07/2016 08:00 - 17-00
```

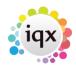

SHR\_BEGIN, can be replaced with {SHR\_BEGIN\_n}, where n is replaced by a number, e.g. {SHR\_BEGIN\_28}, which will list provisional/booked shift, in the period, current date →current date + 28 days.

**Note** It is the current date that the Shift Range starts from and not the date of the shift you a confirming. This means that if you a confirming a shift in the future the SHR command might not list all of the shifts from the date you are confirming on.

These fields cannot be used with {SHIFTDETAILS}.

#### **Shift Matching Fields**

Boiler Plate Field Example

```
SHIFTDETAILS 01/02/2012 13:00-17:00

SHF_DATE 1/1/2015

SHF_FROM 8:00

SHF_TO 10:30

SHF_THEIRREF A/1234
```

If you wish to contact a candidate about their availability for more than one shift you can use {SHF\_BEGIN} and {SHF\_END} to list the shifts.

{SHF\_BEGIN}{SHF\_DATE dd/mm/yyyy} {SHF\_FROM} {SHF\_TO}{SHF\_END} {COM\_COMPANYNAME}

Would output something like:

```
01/07/2016 08:00 - 17-00
02/07/2016 08:00 - 17-00
03/07/2016 08:00 - 17-00
IQX Limited
```

These fields cannot be used with {SHIFTDETAILS}.

### **Colleague Fields**

**ONLY** accessible from Shift Confirmation button. Enables you to include the details of other candidates booked in to the same shift when confirming shifts.

```
Boiler Plate Field Example 
{COL_DATE} 01/01/2016 
{COL_FROM} 09:00 
{COL_TO} 17:00 
{COL_NOTE} Notes 
{COL_BREAKMINUTES} 30
```

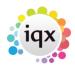

| {COL_THEIRREF}      | A/645             |
|---------------------|-------------------|
| {COL_CANCELREASON}  | Holiday           |
| {COL_WHENCANCELLED} | 01/01/2016        |
| {COL_CLIENTCONFIRME | D} 1              |
| {COL_TEMPCONFIRMED} | 1                 |
| {COL_STATE} P       |                   |
| {COL_STATEDESC}     | Provisional       |
| {COL_SERIALNUMBER}  | 9876              |
| {COL_ORDEREDBY}     | Jack Jones        |
| {COL_CLIENTNOTE}    | Client Notes      |
| {COL_APP_NAME}      | Fred Smith        |
| {COL_APP_SURNAME}   | Smith             |
| {COL_APP_ADDR1}     | Wester Newhouse   |
| {COL_APP_ADDR2}     | Lilliesleaf       |
| {COL_APP_ADDR3}     |                   |
| {COL_APP_TOWN}      | Melrose           |
| {COL_APP_COUNTY}    | Scottish Borders  |
| {COL_APP_COUNTRY}   | Scotland          |
| {COL_APP_MOBILE}    | 07777 XXXXXX      |
| {COL_APP_EMAIL}     | support@iqx.co.uk |

## **Progress Fields**

Accessible from Progress, or a ContactEvent (if it has a link to a Progress Record)

| Boiler Plate Field | Table    | Field      | Example |            |  |
|--------------------|----------|------------|---------|------------|--|
| PRG_STATUS         | Progress | Status     | С       |            |  |
| PRG_ACTIONDATE     | Progress | ActionDate |         | 01/01/2012 |  |
| PRG_INTERVIEWDATE  | Progress | Interview  | wDate   | 01/01/2012 |  |
| PRG_INTERVIEWTIME  | Progress | Intervi    | ewTime  | 12:45      |  |

### **Placement Fields**

Accessible from Placement, or a ContactEvent (if it has a link to a Placement Record)

| Boiler Plate Field | Table     | Field      | Example            |  |
|--------------------|-----------|------------|--------------------|--|
| PLC_SALARY         | Placement | Salary     | 20000              |  |
| PLC_POSITION       | Placement | : Positi   | on Desktop Support |  |
| PLC_STARTDATE      | Placement | : StartD   | 01/01/2012         |  |
| PLC_LEAVEDATE      | Placement | : LeaveD   | 01/06/2012         |  |
| PLC_DEPARTMENT     | Employmen | nt Departm | nent Support       |  |
| PLC_PLACEDATE      | Placement | : PlaceD   | Oate 01/12/2011    |  |

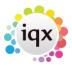

#### **Additional Phone Type Fields**

These can be accessed (if present in the database, Agency Set Up - Phone Types) in the format of COM\_PHN\_<phonetype name>

Only if the corresponding APP PHN E-MAIL or COM PHN E-MAIL field is available.

### **Custom Word Merge Fields**

Access via Maintenance→Database Setup.

All merge fields can be accessed from within boiler plate text, if they follow same rules as above i.e.

Applicant Fields: Accessible from Applicant, Vacancy, Placement or a ContactEvent (if it has a link to a Company, Vacancy, Placement record).

Company Fields: Accessible from Company, Vacancy, Progress or a ContactEvent (if it has a link to a Company, Vacancy or Progress record).

Vacancy Fields: Accessible from Company, Vacancy, Progress, Placement, or a ContactEvent (if it has a link to a Company, Vacancy, Progress or Placement record).

Progress Fields: Accessible from Progress, or a ContactEvent (if it has a link to a Progress Record). Placement Fields: Accessible from Placement, or a ContactEvent (if it has a link to a Placement Record).

How to name a Custom Word Merge Field :-

The same conventions apply, use the FieldCategory to determine the prefix

```
Applicant Fields Starts with APP_\\
Company Fields Starts with COM_\\
Vacancy Fields Starts with VAC_\\
Progress Fields Starts with PRG_\\
Placement Fields Starts with PLC_\\
Contact Event Fields Starts with CON_\\
Branch Fields Starts with BRN_\\
```

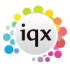

After the prefix, add on the FieldName

```
e.g.
APP_UPPERTOWN
PLC_MINPAY
```

The resulting name must be unique, i.e. if it is already a predefined boiler plate name, it will not be accessible. E.g. APP NAME.

#### **Questions**

Allows access to both the question answer and the description

```
QTN_<Type>_<Tag Location>_<Tag Question ID>
```

eg

```
QTN_A_P_CUR This could return the question answer for an applicant question CUR (currency)
QTN_D_P_CUR This could return the question description for an applicant question CUR (currency)
```

Sub menu selection not currently supported. Multiple / Graded and Scored Selection are output in a comma separated list.

A question answer will only be evaluated if the question is applicable to the rest of the substitutions.

#### **Letter / Consultant Fields**

All fields staff with 'LET'

```
Boiler Plate Field
                   Example
LET TODAY
               1st January 2015
LET TODAY dd/mm/yyyy
                       01/01/2015
LET ADDRESSLONG Wester Newhouse, Lilliesleaf, Melrose, TD6 9JT
LET ADDRESS
               Wester Newhouse
           Lilliesleaf
           Melrose
           TD6 9JT
LET CONSULTANT
                   Fred Smith
LET_CONSULTANTTITLE Administrator
LET CONSULTANTEMAIL fred@iqx.co.uk
```

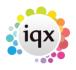

#### **Boilerplate menu list size switch**

A switch has been inserted to table the boiler plate menu column so they do not stretch beyond the screen.

This function can be enabled via Maintenance – General Settings – Group - Settings - No 1850 and inserting the number of Boilerplate items required before an additional column is started. Note if the value inserted is below or equal to 20 this function will keep the list as a single column.

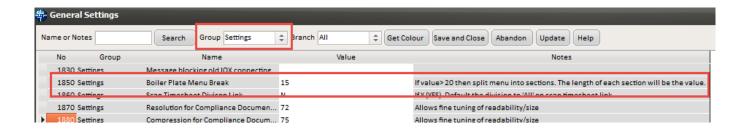

Go back to Hints, Tips & Shortcuts

Go back to References

From:

https://iqxusers.co.uk/iqxhelp/ - iqx

Permanent link:

https://iqxusers.co.uk/iqxhelp/doku.php?id=hat\_12&rev=1563880460

Last update: 2019/07/23 11:14

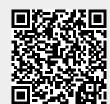